Peters Township Middle School Counseling Department Prese

# 7th to 8th Grade Course Request Process

This presentation is designed for 7th grade students and parents to make online course requests for the 2020 - 2021 school year.

The course request process is a very important part in the planning and preparation for the 2020- 2021 school year. In order to assure the proper placement in courses for next school year, please make sure to complete this scheduling process.

Please login to your Powerschool account on a computer (not a cell phone). You can log in as a parent or student. We do not have access to your individual passwords. These are the passwords you created for your own security purposes.

\*If you have difficulty putting in your course requests, please email <u>both</u> counselors with your individual course request list and we will submit them for you.

Mary Beth Kenny- Massaro kennym@pt-sd.org

Bianca Goodwin goodwinb@pt-sd.org

STEP 1: Click on the Class Registration Tab, located on the left hand side. Your course request screen will appear like below. On the right hand side of the screen there will be pencil icons with red exclamation points or green check marks. Red means you must select a course. Green means we have pre- selected the courses for you, and you do not need to do anything further.

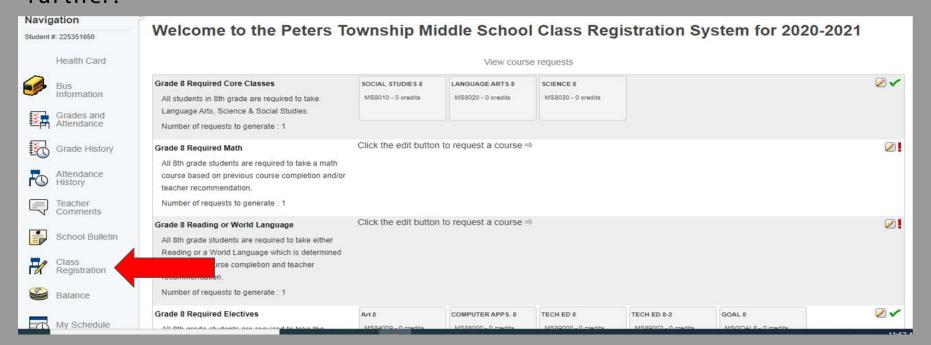

### STEP 2: Click on the pencil icon to select your required math course.

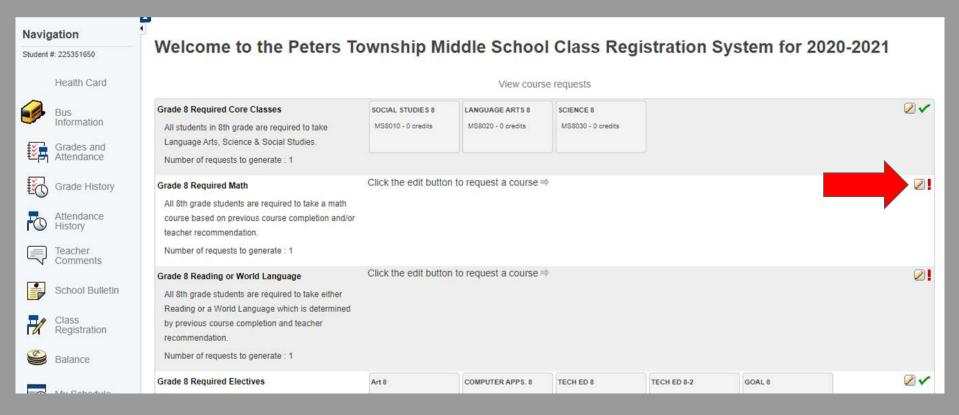

STEP 3: Math course selections will populate in the box. In the far left corner, there will be a bubble next to any course you are eligible to take. Select the math course you are eligible and/or recommended for. Press "okay" to submit.

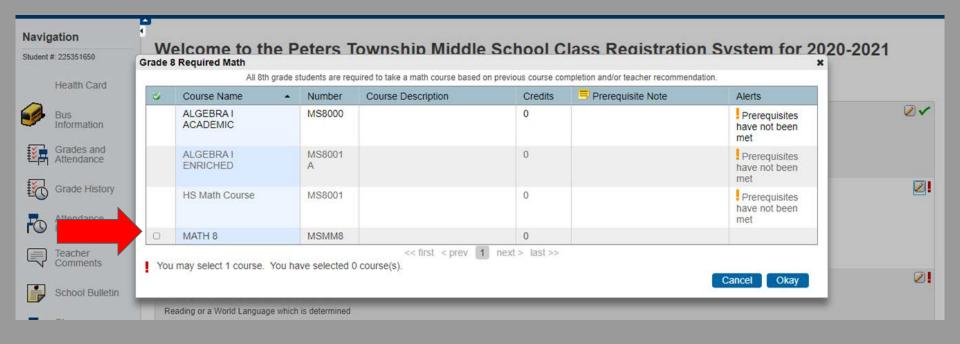

## STEP 4: Click on the pencil icon to select your Reading or World Language request.

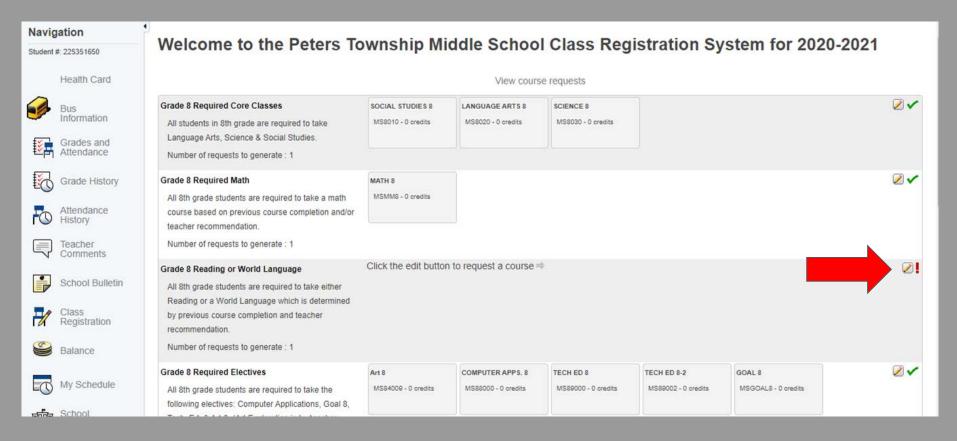

STEP 5: Reading and World Language course selections will populate in the box. There will be a bubble next to any course you are eligible to take. Select the course you are eligible and/or recommended for and press "okay" to submit.

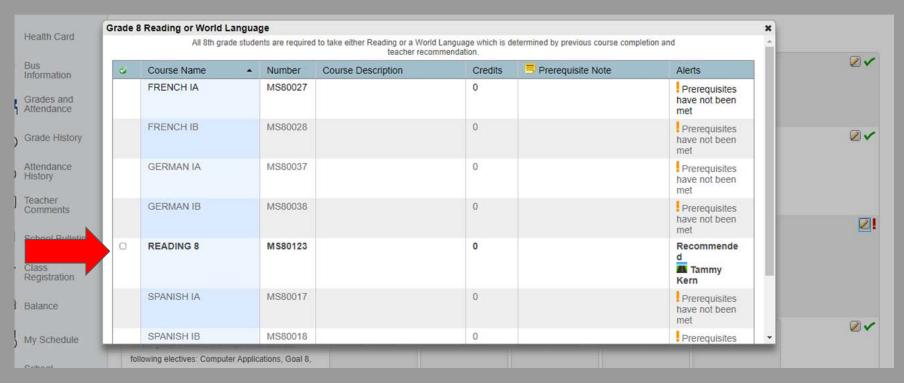

## STEP 6: Click on the pencil icon to select your Music request. This is a 60 day rotation class that every student must take.

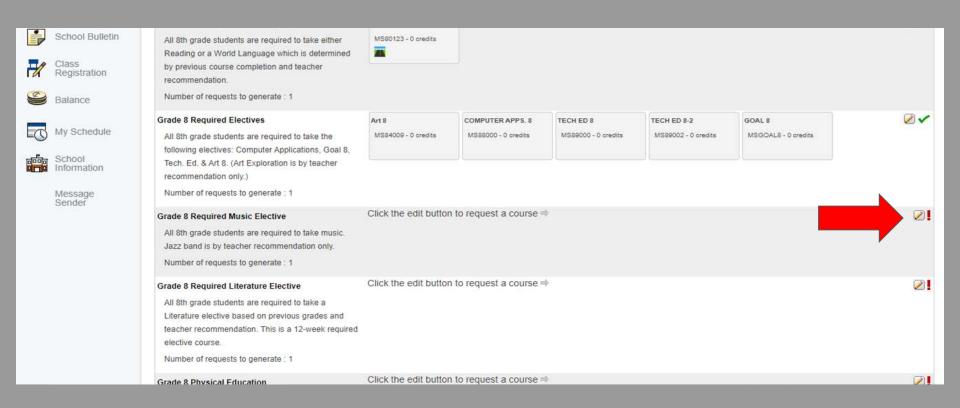

STEP 7: Music course selections will populate in the box. Please make your selection based on the following information:

Comp. Music - This music course is a general music course

Jazz Band - This music course is designed for students taking Band

Strings Instrumental - This music course is designed for students taking Orchestra

Vocal Music - This music course is designed for students taking Chorus. \* This

course is also open to the general population. Students who enjoy singing, but are
not taking Chorus, are still able to select this music.

Select the music course that applies to you and press "okay" to submit.

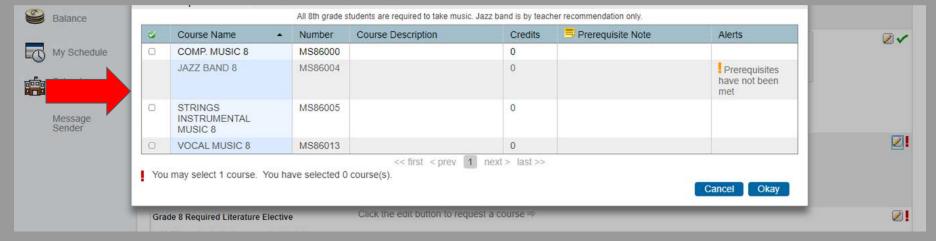

STEP 8: Click the pencil icon to make your Literature Course request. Literature is a 60-day rotation course that is <u>NOT</u> a prerequisite for any honors level course. Language Arts teachers have made recommendations based off of grades (earning an "A" average in ELA) and and advanced score on the 6th grade PSSA's.

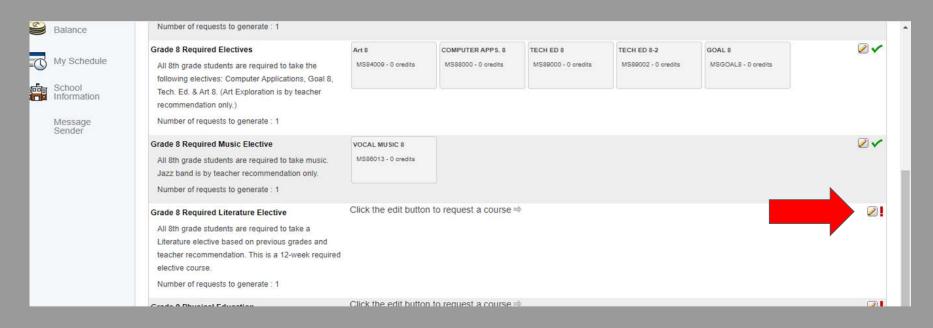

STEP 9: Literature course selections will populate in the box. There will be a bubble next to any course you are eligible to take. Select the course you are eligible and/or recommended for and press "okay" to submit.

\*The only difference between these classes is the pace. In Literature Foundations, students read 2 books and in Literature Studies they read 3 books. Remember, this is NOT a prerequisite to any honors level courses.

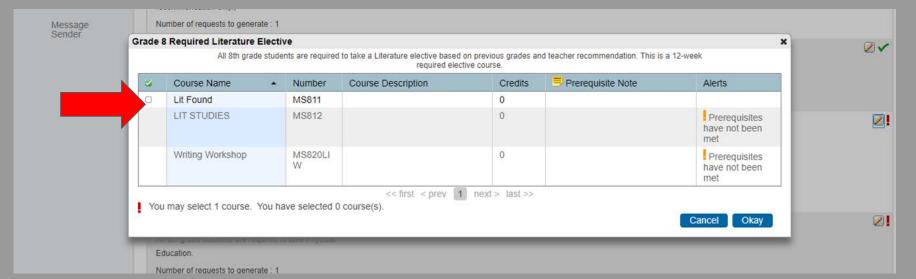

## STEP 10: Click the pencil icon to make your Physical Education course request.

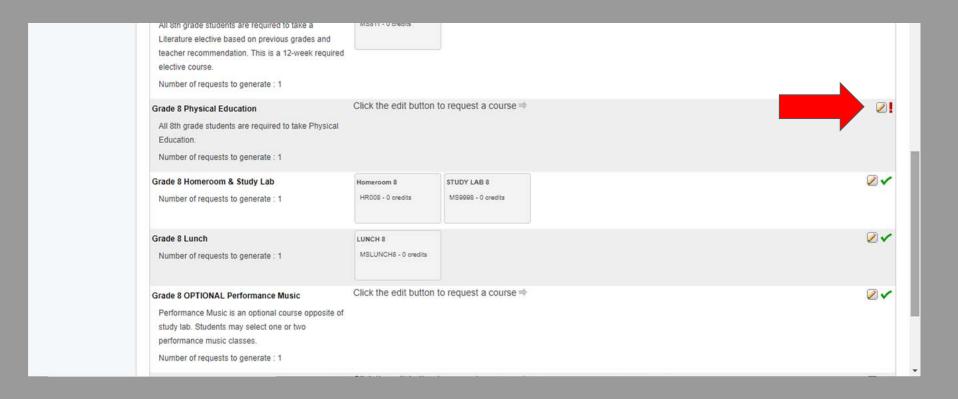

STEP 11: Physical Education course selections will populate in the box. Select the appropriate gender specific course and press "okay" to submit.

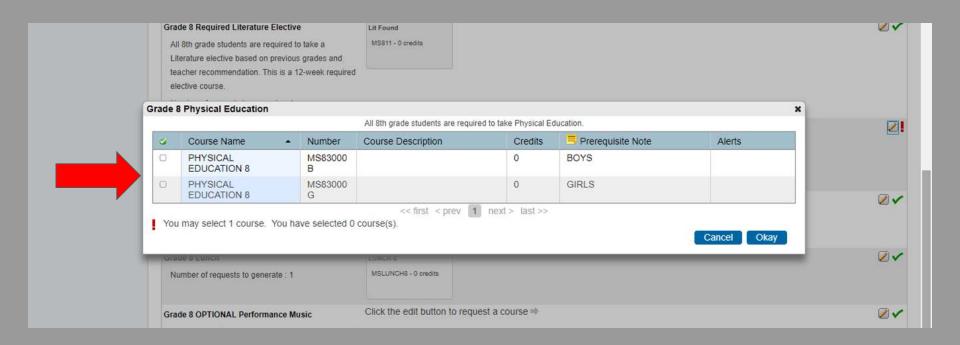

STEP 12: OPTIONAL Performance Music. This is only for students who would like to select Chorus, Band or Orchestra. If this option is applicable, click the pencil icon:

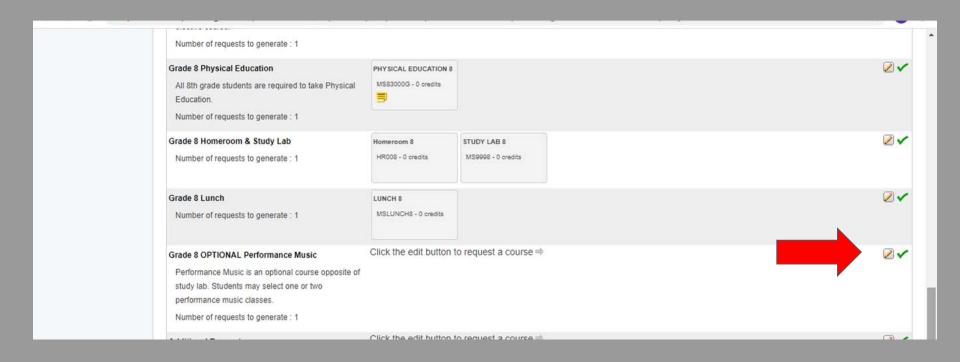

STEP 13: OPTIONAL Performance Music course selections will populate in the box. Select the performance music(s) of your choice. Please remember, students who elect to take 2 of these can select:

Chorus + Band OR Orchestra + Band but NOT Band + Orchestra (they are on the same day)

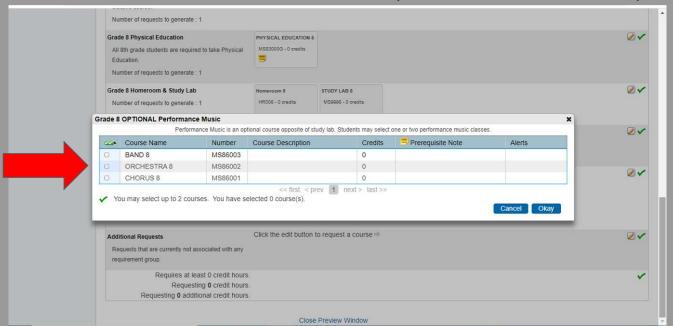

STEP 14: Once all courses have been selected, all of the red exclamation points will turn to green check marks. You MUST submit these requests by clicking "submit" at the bottom of the screen.

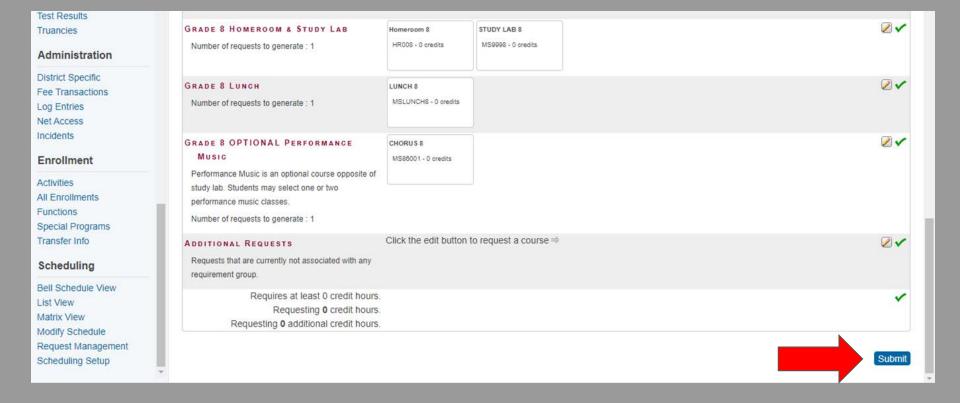

DONE! Once you see this screen, your course registration process is complete. This is not a schedule, but is a list of courses requested for the 2020- 2021 school year.

|     | Crs Num  | Course               | Туре                         | Cr Hrs | Requirements |
|-----|----------|----------------------|------------------------------|--------|--------------|
| 1.  | HR008    | Homeroom 8           | Required                     | 0.00   |              |
| 2.  | MS8001A  | ALGEBRA I ENRICHED   | Required                     | 0.00   |              |
| 3.  | MS80028  | FRENCH IB            | Required                     | 0.00   |              |
| 4.  | MS8010   | SOCIAL STUDIES 8     | Required                     | 0.00   |              |
| 5.  | MS8020   | LANGUAGE ARTS 8      | Required                     | 0.00   |              |
| 6.  | MS8030   | SCIENCE 8            | Required                     | 0.00   |              |
| 7.  | MS812    | LIT STUDIES          | Required                     | 0.00   |              |
| 8.  | MS83000G | PHYSICAL EDUCATION 8 | Required                     | 0.00   | GIRLS        |
| 9.  | MS84009  | Art 8                | Required                     | 0.00   |              |
| 10. | MS86013  | VOCAL MUSIC 8        | Required                     | 0.00   |              |
| 11. | MS88000  | COMPUTER APPS, 8     | Required                     | 0.00   |              |
| 12. | MS89000  | TECH ED 8            | Required                     | 0.00   |              |
| 13. | MS89002  | TECH ED 8-2          | Required                     | 0.00   |              |
| 14. | MS9998   | STUDY LAB 8          | Required                     | 0.00   |              |
| 15. | MSGOAL8  | GOAL 8               | Required                     | 0.00   |              |
| 16. | MSLUNCH8 | LUNCH 8              | Required                     | 0.00   |              |
| 17. | MS86001  | CHORUS 8             | Elective                     | 0.00   |              |
|     |          |                      | Total Credit Hours Requested | 0.00   |              |

#### Now What?

Please complete the Course Request process to ensure proper course placement for the 2020-2021 school year. Once completed and submitted within Powerschool, print the list of course requests and sign it. We will be collecting these at a later date. If you are unable to print, please screenshot the screen and save it for now.

If you need additional help in this process, please make sure to email either counselor for assistance:

Mary Beth Kenny- Massaro kennym@pt-sd.org

Bianca Goodwin goodwinb@pt-sd.org

#### Commonly Asked Questions...

Q: Where can I read more about the 8th grade classes offered at the middle school?

A: The 8th Grade 2020-2021 Course Description Packet link was sent out in the scheduling email blast. It can also be found on the PTMS webpage under the "Counseling Services" page on the right hand toolbar.

#### Q:If my child takes Band/Chorus/Orchestra, will they have a study lab?

A: These elective music courses occur at the same time as study labs. If your child takes one of these, they will have study lab every other day. If your child takes 2 of these, he/she will not have a study lab.

#### Commonly Asked Questions...

Q: What if my child is in the Gifted Program or has an IEP?

A; We will hand schedule all of these courses specific to your child. You do not need to do anything additional at this time.

Q:What if my child wants to participate in The Works Crew, STEM Lab, Writing Lab, Art Explorations, or Art Lab?

A: More information regarding these additional opportunities will be available at a later date. Please keep an eye out for more information regarding these options.